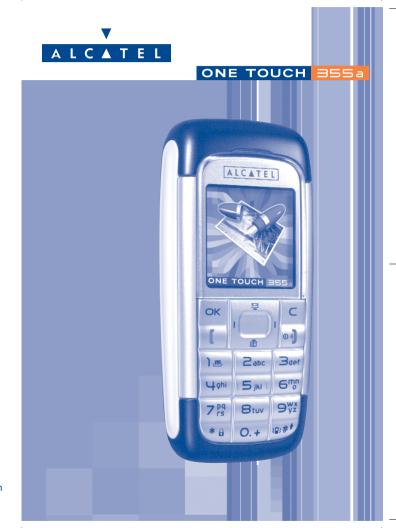

www.tcl-alcatel-mp.com

# Table of contents .....

| Sa | fety and us                                                                             | se                                 |               |
|----|-----------------------------------------------------------------------------------------|------------------------------------|---------------|
| Ge | neral info                                                                              | rmation                            | 8             |
| I. | I.I Keys                                                                                | ohone                              | 1             |
| 2. | 2.1 Set up<br>2.2 Switch                                                                | tarted                             | 14<br>17      |
| 3. | <ul><li>3.1 Making</li><li>3.2 Calling</li><li>3.3 Receive</li><li>3.4 During</li></ul> | g a callg your voicemail           | 18            |
| 4. | Call mem                                                                                | nory                               | 24            |
| 5. | Menu<br>5.1 Access                                                                      | sing the menuization of functions  | <b>25</b>     |
| 6. | <ul><li>6.1 Consu</li><li>6.2 Creati</li><li>6.3 Availal</li><li>6.4 Availal</li></ul>  | ulting your directory              | 30<br>3<br>33 |
|    | 6.4 Availal                                                                             | ble options in the phone directory |               |

| 7. | Mes    | sages                   | 36 |
|----|--------|-------------------------|----|
|    | 7.1    | Creating an MMS         |    |
|    | 7.2    | Creating an SMS         |    |
|    | 7.3    | Creating a VMS          | 44 |
|    | 7.4    | Inbox                   | 44 |
|    | 7.5    | Outbox                  | 45 |
|    | 7.6    | Predefined messages     | 47 |
|    | 7.7    | Archives                | 47 |
|    | 7.8    | Parameters              | 47 |
|    | 7.9    | SMS CB (Cell Broadcast) | 52 |
|    |        | tomize                  | 53 |
|    | 8.1    | Sound settings          |    |
|    | 8.2    | Graphical settings      |    |
|    | 8.3    | Other settings          |    |
|    | 8.4    | Battery saving          | 56 |
|    | 8.5    | Keys setup              | 56 |
|    | 8.6    | Security                | 57 |
| 9. | Too    | Tools                   |    |
|    | 9.1    | Calculator              | 59 |
|    | 9.2    | Alarms                  |    |
|    | 9.3    | Diary                   | 60 |
|    | 9.4    | Converter               | 63 |
| 10 | . Call | services                | 64 |
|    |        | Voicemail               |    |
|    | 10.2   | Call memory             |    |
|    | 10.3   | Call settings           |    |
|    | 10.4   | •                       |    |
|    | 10.5   | Call forward            |    |
|    | 10.6   | Call harring            | 69 |

T.L. M. P. H. H.

| i i . Med            | ala album              | /U |  |
|----------------------|------------------------|----|--|
|                      | Image album            |    |  |
|                      | Melody album           |    |  |
| 11.3                 | Available memory       | 71 |  |
| 12. WA               | 72                     |    |  |
| 12.1                 | Accessing WAP services | 72 |  |
|                      | List of options        |    |  |
| 12.3                 | My bookmarks           | 74 |  |
| 12.4                 | Settings               | 75 |  |
| I3. Gar              | 76                     |    |  |
|                      | Java applications      |    |  |
| 13.2                 | Games                  | 79 |  |
| 13.3                 | Java settings          | 81 |  |
| I 4. Cha             | 83                     |    |  |
| I 5. Tele            | 86                     |    |  |
| 16. Acc              | 88                     |    |  |
| 17. Troubleshooting  |                        |    |  |
| 18. Removable covers |                        |    |  |
|                      |                        |    |  |

## Safety and use .....

We recommend that you read this chapter carefully before using your phone. The manufacturer disclaims any liability for damage, which may result as a consequence of improper use or use contrary to the instructions contained in this manual.

#### • TRAFFIC SAFETY:

Given that studies, which show that using a cellphone while driving a vehicle constitutes a real risk, even when the hands-free kit is used (headset...), drivers are requested to refrain from using their cellphone when the vehicle is not parked

When switched on, your phone emits electromagnetic waves that can interfere with the vehicle's electronic systems such as ABS anti-lock brakes or airbags. To ensure that there is no problem:

- do not place your phone on top of the dashboard or within an airbag deployment area.
- check with your dealer or car manufacturer to make sure that the car's electronics devices are well shielded.

#### CONDITIONS OF USE:

You are advised to switch off you cellphone from time to time to optmise performance.

Switch the phone off before boarding an aircraft to avoid prosecution.

Switch the phone off when you are in health care facilities, except in designated areas. As with many other types of equipment now in regular use, cellphones can interfere with other electrical or electronic devices, or equipment using radio frequency.

Switch the phone off when you are near gas or flammable liquids. Strictly obey all signs and instructions posted in a fuel depot, gas station, or chemical plant, or in any potentially explosive atmosphere.

When the phone is switched on, it should be kept at least 15 cm from any medical device such as a pacemaker, a hearing aid or insulin pump. When using the phone you should hold it against the ear on the opposite side to the device, if any.

To avoid hearing impairment, pick up the call before holding your phone to your ear. Also move the handset away from your ear while using the "hands-free" option because the amplified volume might cause hearing damage.

Do not let small children use the phone without supervision.

When replacing the cover please note that your phone may contain substances that could create an allergic reaction.

Always handle your phone with care and keep it in a clean and dust-free place.

Do not allow your phone to be exposed to unfavourable environmental conditions (moisture, humidity, rain, infiltration of liquids, dust, sea air, etc). The manufacturer's recommended operating temperature range is -20°C to +55°C.Over 55°C the legibility of the phone's display may be impaired, though this is temporary and not serious.

Do not drop, throw or try to bend your cellphone.

Do not paint it.

Use only Alcatel batteries, battery chargers, and accessories that are compatible with your phone model. (See page 88). TCL & Alcatel Mobile Phones Limited or its affiliates disclaim any liability for damage caused by the use of other batteries.

Your phone should not be disposed in a municipal dump. Please check local regulations for disposal of electronic products.

Remember to make back-up copies or keep a written record of all important information stored in your phone.

Some people may suffer epileptic seizures or blackouts when exposed to flashing lights, or when playing video games. These seizures or blackouts may occur even if a person never had a previous seizure or blackout. If you have experienced seizures or blackouts, or if you have a family history of such occurrences, please consult your doctor before playing videos games on your phone or enabling a flashing-lights feature on your phone. Parents should monitor their children's use of video games or other features that incorporate flashing lights on the phones. All persons should discontinue use and consult a doctor if any of the following symptoms occur: convulsion, eye or muscle twitching, loss of awareness, involuntary movements, or disorientation. To limit the likelihood of such symptoms, please take the following safety precautions:

- Do not play or use a flashing-lights feature if you are tired or need sleep.
- Take a minimum of a 15-minute break hourly.
- Play in a room in which all lights are on.
- Play at the farthest distance possible from the screen.

When you play games on your phone, you may experience occasional discomfort in your hands, arms, shoulders, neck, or other parts of your body. Follow these instructions to avoid problems such as tendinitis, carpal tunnel syndrome, or other musculoskeletal disorders:

- Take a minimum of a 15 minute-break every hour of game playing.
- If your hands, wrists, or arms become tired or sore while playing, stop and rest for several hours before playing again.
- If you continue to have sore hands, wrists, or arms during or after playing, stop the game and see a doctor.

#### • BATTERY:

Before removing the battery from your phone, please make sure that the phone is switched off. Take precautions with the battery and do not attempt to open the battery (chemical substances may cause burns).

Do not pierce, disassemble nor cause a short-circuit in a battery.

Do not burn or dispose of a used battery in household waste or store it at temperatures above

Batteries must be disposed of in accordance with locally applicable environmental legislation.

Batteries should not be used for any other purpose than the one intended.

Never use damaged batteries or not recommended by TCL & Alcatel Mobile Phone Limited and/or its affiliates.

#### • CHARGERS:

Mains powered chargers will operate within the temperature range: 0°C to 40°C.

The chargers designed for your cellphone meet with the standard for safety of information technology equipment and office equipment use. They should be used for this purpose only.

Electrical Characteristic of power supply (depending on the country):

110 V charger (used in Mexico):

Input: 100-127 V, 50/60 Hz, 0.30 A

Output: 4.5 V, 350 mA

220 V charger:

Input: 220-240 V. 50/60 Hz. 0.30 A

Output: 4.5 V, 350 mA

Battery: Lithium 720 mAh

#### RADIO WAVES:

THIS CELLPHONE MEETS THE GOVERNMENT'S REQUIREMENTS FOR EXPOSURE TO RADIO WAVES

Your cellphone is a radio transmitter and receiver. It is designed and manufactured not to exceed the emission limits for exposure to radio-frequency (RF) energy. These limits are part of comprehensive guidelines and establish permitted levels of RF energy for the general population. The guidelines are based on standards that were developed by independent scientific organizations through periodic and thorough evaluation of scientific studies. These guidelines include a substantial safety margin designed to ensure the safety of all persons, regardless of age and health.

The exposure standard for cellphones employs a unit of measurement known as the Specific Absorption Rate, or SAR. The SAR limit set by public authorities such as the Federal Communications Commission of the US Government (FCC), the Australian Communications Authority (ACA) or by Industry Canada, is 1.6 W/kg averaged over 1 gram of body tissue. Tests for SAR are conducted using standard operating positions with the phone transmitting at its highest certified power level in all tested frequency bands.

Although the SAR is determined at the highest certified power level, the actual SAR level of the phone while operating can be well below the maximum value. This is because the phone is designed to operate at multiple power levels so as to use only the power required to reach the network. In general, the closer you are to a wireless base station antenna, the lower the power output of the phone. Before a phone model is available for sale to the public, compliance with national regulations and standards must be shown.

The highest SAR value for this model phone when tested for use at the ear is 0.453 W/Kg and for use close to the body is 0.673 W/Kg. While there may be differences between the SAR levels of various phones and at various positions, they all meet the government requirement for RF exposure. For body-worn operation, the phone meets FCC RF exposure guidelines provided that it is used with a non-metallic accessory with the handset at least 1.5 cm from the body. Use of other accessories may not ensure compliance with FCC RF exposure guidelines.

The World Health Organization (WHO) considers that present scientific information does not indicate the need for any special precautions for use of cellphones. If individuals are concerned, they might choose to limit their own or their children's RF exposure by limiting the length of calls, or using "hands-free" devices to keep cellphones away from the head and body (fact sheet n°193). Additional WHO information about electromagnetic fields and public health are available on the following website: http://www.who.int/peh-emf.

Your telephone is equipped with a built-in antenna. For optimal operation, you should avoid touching it or degrading it.

## General information .....

- Website: www.tcl-alcatel-mp.com
- WAP address: WAP.tcl-alcatel-mp.com
- Hot Line Number: see the "TCL & Alcatel Mobile Phones Services" leaflet (calls charged at applicable local rates in your country)

Your telephone operates on GSM networks within bandwidths of 850/1900MHz.

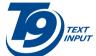

T9 ® and all T9 ® based trademarks and logos are trademarks or registered trademarks of Tegic Inc in the U.S and other countries.

## Protection against theft (1)

Your cellphone has an identification number called an IMEI (phone serial number) that is on the packaging label and in the product's memory. We recommend that you note this number the first time you use your telephone by entering \*, #, 0, 6, # and keep it safely. It may be requested by the police or your operator if your telephone is stolen. This number allows your cellphone to be blocked, preventing a third party from using it, even with a different SIM card.

# Your cellphone .....

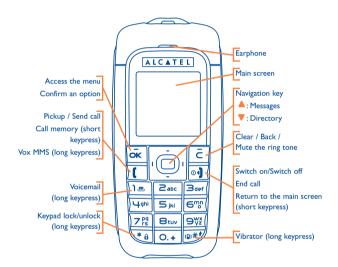

(1) Contact your network operator to check service availability.

## I.I Keys

- Switch on the phone (long keypress) from the main screen Switch off the phone (long keypress) from the main screen Hang up
  - Reject an incoming call

Return to the main screen (long or short keypress)

- Call / Pick up
  Access the call memory (short keypress)
  Access the Vox MMS (long keypress)
- Navigation key:
  Scroll to select an option
  - ▲: Previous item/Access to Messages (from the main screen)
  - ▼: Next item/Access to Directory (from the main screen)
  - **△**, **▼**, **⋖**, **▶** Scroll
- Adjust the volume during a call
- Menu / Confirm
  Display a message received
- Delete a character (short keypress)
  Delete all characters (long keypress)
  Return to the previous screen (short keypress)
  Mute the ringtone of an incoming call

- Consult your voicemail (long keypress)
- Activate/Deactivate the vibrator (long keypress)
  Upper case/Lower case/Automatic capitals in toggle mode
- Automatic keypad lock/unlock (long keypress)
  Predictive mode/Normal mode/Digits in toggle mode
- O.+ Access the symbols in toggle mode
- **1.2** Main screen icons (1)
- **Battery charge level.**
- Vibrator mode: your phone vibrates.
- Silence mode: your phone neither rings, beeps nor vibrates except for the alarms.
- Unread message.
- Message list is full: your terminal cannot accept any new messages. You must access the message list and delete at least one message on your SIM card (see pages 45-46).

<sup>(</sup>i) The icons and illustrations in this guide are provided for your information only.

- Voice message arrived.
- WAP alert (1).
- Call forwarding activated: your calls are forwarded (see page 68).
- Alarm programmed (see page 59).
- Signal strength indicator.
- Preferred tariff areas (1).
- **Keypad lock.**
- Roaming out of your country of subscription.

**GPRS** context activated.

# 2 Getting started .....

## 2.I Set up

## Inserting the SIM Card (1)

You must insert your SIM card in order to use your phone. To insert your SIM card, turn off your phone with a long keypress on the [4] key.

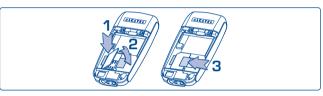

Before inserting the SIM card into the slot, push the SIM card catch to release it as shown (1-2). Lift the catch and place the SIM card into the slot with care.

Make sure the cut-off corner is on the upper left hand side.

Press and hold down the catch and push it until it is locked.

(1) Contact your network operator to check service availability.

(1) Check with your network operator to make sure that your SIM card is 3V compatible. The old 5 Volts cards can no longer be used. Please contact your operator.

## Inserting the battery

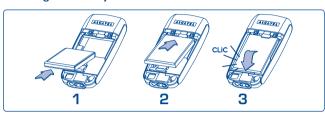

Align the tab on top of the battery with the slot in the battery compartment of your phone. Press down the battery until the latch is completely locked.

## Opening the back cover

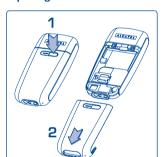

## Removing the battery

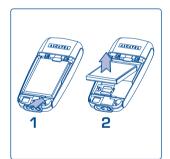

## **Charging the battery**

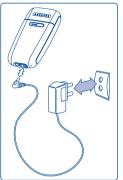

- · An animation will show while charging.
- It may take several minutes before the charging
- Do not force the plug into the socket.
- It will take a few minutes before the battery icon shows the charge level.
- Before connecting to the charger, make sure the battery is inserted correctly.
- The mains socket must be near to the phone and easily accessible (avoid power extension cables).

Connect the charger

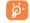

Before using your phone for the first time, completely charge your battery (approximately 3 hours). Only use Alcatel chargers. We recommend charging the battery once a day so that the phone operates at an optimum level.

## 2.2 Switching your telephone ON

Press the •• key (long keypress). A welcome animation is displayed. Type your PIN code if necessary, then confirm with the • key.

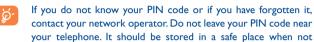

## 2.3 Switching your telephone OFF

needed.

From the main screen, press the [9] key (long keypress).

## 3.1 Making a call

Dial the desired number then press the [ key to place the call. To hang up, press the ] key.

If you make a mistake, press the  $\stackrel{\frown}{\mathbf{c}}$  key once to remove the last digit. Press and hold the key to delete all the digits.

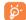

To enter "+" use the •• key (long keypress). To enter "W" (pause) use the •• key (long keypress). A second long keypress displays a "P".

#### Making an emergency call

In case of emergency, dial **II2** or the number provided by your network operator. Press the **[** key.

Emergency calls can be performed at any time without your SIM card or PIN code. Once the call is made, the screen displays: "Emergency call only!".

#### Making an international call

Make a long keypress on the ... key, when "+" is displayed, enter the country and area codes, complete the number and make the call.

#### Call a number from the directory

From the main screen, press the very key to access the directory. Select the desired phone number and press (see "Directory" on page 30).

#### **Automatic redial**

If this feature is activated, the person you are unable to reach will be called back automatically.

#### **Keys setup**

From the main screen, make a long keypress on any key from [200] to [30] to dial one telephone number stored in your directory, or access to a function, providing you have already programmed the key (see page 56).

## 3.2 Calling your voicemail (1)

Your voicemail is provided by your network so that you do not miss any calls: it works like an answering machine that you can consult at any time.

To access your voicemail from the main screen, make a long keypress on the la key.

If the access number for your operator's voicemail service does not appear, dial the number that you were given. To program or change this number at a later date, refer to "Call services/Voicemail" (see page 64).

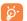

To use your voicemail service from abroad, contact your network operator before leaving.

## 3.3 Receiving a call

When you have an incoming call, your phone rings and/or vibrates depending on the parameters chosen, and displays an animation.

- To pick up a call, press the key.
- To reject a call, press the 💽 key.
- To mute the ring, press the [ key.

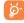

The number of the calling party is displayed if transmitted by your network and if the service has been subscribed to. However, if the number has been stored in your directory, the caller's name will be displayed.

19

<sup>(1)</sup> Contact your network operator to check service availability.

## 3.4 During the call

#### **Available functions**

You can access the following options during a call by pressing the key:

Notepad

• Enter a number given to you by phone to save it.

**Activate mute** 

• Activate/deactivate the microphone.

**Directory** 

Access the directory.

Messages

· Access the messages.

**Call memory** 

Access your call memory.

**Diary** 

Access your diary.

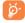

You can adjust the sound level during a call using the navigation key.

## Handling two calls

#### • Call waiting (1)

If a second call comes in while you are on line, you will be notified by a tone and the backlight. You can then accept the call by pressing the key. Your current call will be automatically put on hold. You can then swap between your two correspondents by pressing the key and by selecting the "Swap" option in the menu.

### Making a second call

To call a second party during a call, dial the number or select it from the directory by accessing the menu, then press the [ key to make the call.

<sup>(1)</sup> Contact your network operator to check service availability.

## 3.5 Conference calls (1)

Your phone allows you to talk to 5 people at the same time. When on a double call: press the key to access the menu and select "Conference". The conference tone is heard.

If a third call comes in, answer it by pressing the key and speak with your new correspondent.

Press the key to access the options menu, select "Add conf.", and then confirm by pressing 🙀 .The new correspondent becomes a member of the conference.

The "Conf. members" option allows you to disconnect a member of the conference by selecting "End conference", or select "Private call" to have a private call with this member only (other members are put on hold).

# Call memory ......

From the main screen, press the key and your phone displays a call list. Each call is displayed with an icon indicating the type of the call (Outgoing calls, Answered calls, Missed calls).

Missed calls

Outgoing calls

Answered calls

Select a telephone number in the list and press the L key to redial it or press the key to access the "Call memory" options:

Create message

Create an SMS, an MMS or a VMS.

**Details** 

• Display the information of the call selected.

Save number

• Store the number in your directory.

**Delete** 

• Delete the number selected.

Delete all

• Delete the entire list.

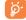

You can also access the call memory via the "Call services/Call memory" menu.

<sup>(1)</sup> Depending on your operator's network.

## 5.1 Accessing the menu

From the main screen, press the key, the menu is displayed as a grid with small icons.

Select the item you require using the navigation keys ( $\triangle$ ,  $\triangledown$ ,  $\triangleright$ ,  $\blacktriangleleft$ ), then press again (a) to confirm.

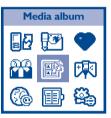

## **5.2** Organization of functions

For each of the listed functions, refer to the appropriate chapter in this User Guide.

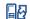

#### Call services:

Access functions such as: Voicemail number, Call memory, Call settings, Network, Call Forward and Call Barring.

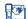

#### Messages:

Read, write and send your SMS, MMS or VMS. View your messages in your inbox, outbox, adjust the settings and activate/deactivate CB broadcast message reception.

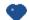

#### **Customize:**

Customize your graphical and audio environment. Set the time, date, language, keypad lock, security mode and network.

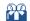

#### **Operator's services:**

Access the Operator services (1).

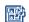

#### Media album:

All your visual and sound items in your telephone.

(1) Depending on your operator's network.

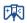

## Games & Appli.:

Access the Games & Java™ applications.

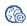

## WAP:

Access the Internet services with your phone.

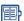

#### Directory:

Access/create directory files and make calls or send messages from your directory.

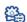

## **Tools:**

Set your telephone alarms as a wake-up call or a reminder for appointments, birthdays, etc. Access functions such as Diary, Calculator, Alarms and Currency converter.

## • CALL SERVICES □

- Voicemail
- Call memory
- Call settings
- Beep duration
- · Call waiting
- Auto redial
- Billing
- Conceal ID
- Network
- Networks list
- Search mode
- Parameters
- GPRS attach
- Call forward
- Voice calls
- Fax calls
- Data calls
- Call barring (1)
- Outgoing calls
- Incoming calls
- Settings

## • MESSAGES 📴

- Predefined
- Create MMS
- Create SMS
- Create VMS
- Inbox
- Outbox
- Archives
- Parameters
- SMS CB

<sup>(1)</sup> Depending on your operator's network.

### CUSTOMIZE

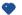

- Sound settings
  - · Ring tones
  - Volume
- Vibrator
- Message alert
- Key beeps
- · Battery alert
- Graphical settings
- Download
- · Main screen
- Atmospheres
- Slide show
- Other settings
- Contrast
- Set time
- Set date
- Language
- Keypad lock
- Answer mode
- Battery saving
- Keys setup - Security
- OPERATOR'S SERVICES (1)

### MEDIA ALBUM

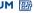

- Image album
- Melody album
- Available memory

#### • GAMES & APPLI. 陳

- Java applications
- Games
- Java settings

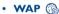

- Launch WAP
- My bookmarks
- Settings

## • DIRECTORY 📳

- Create
- Name list
- My numbers

## • TOOLS 👺

- Calculator
- Alarms
- Diary
- €->currency (2)
- Currency->€ (2)

# Directory .....

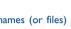

The directory allows you to store phone numbers and names (or files) either in the SIM memory and/or the phone memory. You may store up to 100 entries in the phone memory.

## **6.1** Consulting your directory (1)

From the main screen, press the very key to access the directory. The phone displays:

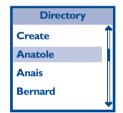

- Depending on your operator's network.
- (2) Euro zone countries only.

By default, the SIM directory is selected. To select a different directory, access from the main menu "Directory/Select directory/SIM directory" or "Phone directory".

### Searching for a name by its first letter

You can search for the person's name by pressing the key associated with the first letter of his/her name.

#### Read a contact file

Select a name from your directory, press and select "**Details**". The information stored will be displayed:

- Name and phone number (SIM Directory),
- Details: cellphone, home, e-mail... (Phone Directory).

### Making the call

Press the key when the name is selected to make a call.

If several numbers are associated with the name to be called, you must first choose the number from the list (Cellphone, Home, Office, etc.) using the navigation key.

## 6.2 Creating a file

You can only create a file in the directory (either "SIM directory" or "Phone directory") that is currently selected.

#### **SIM Directory**

When you are in the "SIM directory" directory, select "Create", enter the name, press , enter the phone number, then press the to confirm.

The created files will be displayed in alphabetical order.

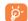

If you make a mistake, press the key to erase the last character. Press and hold the key to erase the whole entry.

#### **Phone directory**

Select "Create" and enter the name. The telephone prompts you to choose the type of number (cellphone, office...). Make your choice and enter the number. You may also assign that number to a group if you wish.

If you want to modify or add a number to the file, select "**Details**" and the number to edit, or "**Create**" the number.

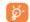

The fax number and e-mail address will be saved, but you can send neither a mail nor a fax.

When you have filled in the desired fields, press to save the file.

## 6.3 Available options in the SIM directory

The following options will be displayed for the contacts created in the "SIM directory":

Details

• Display the name and phone number.

Speed dial

• Assign a key (2 to 9) to the selected contact.

Create message

· Create a message to send to the selected contact.

**Modify** 

· Modify the data of the selected contact.

**Delete** 

• Delete the selected contact.

Copy to phone

Copy the file to the telephone directory.

**Copy SIM to phone** • Copy all files from SIM to Phone memory.

**S**elect directory

Select the "SIM directory" or the "Phone directory".

## 6.4 Available options in the phone directory

The following options will be displayed for the contacts created in the "Phone directory":

**Details** 

• Display the details of the selected contact (name, phone number, office phone or cellphone number, etc). Assign a key (2 to 9) to the selected contact. Copy the file to the SIM directory.

Create message

Create a message to send to the selected contact.

**Modify** 

· Modify the data of the selected contact.

Select group

• Assign the contact to a group.

**Delete** 

• Delete the selected contact.

Delete all

• Delete all the contacts in Phone memory.

Copy SIM to phone • Copy all files from SIM to Phone memory.

Available memory •

Display the storage capacity of your telephone.

**Group settings** 

Assign ring tones & pictures for each Contacts

Groups.

**S**elect directory

• Select the "SIM directory" or the "Phone directory".

33

OH2 UM AM GB-3-02-05 4/02/05 10:08 Page 35

## 6.5 My numbers

Save your own telephone numbers.

# Messages ......

From your telephone, you can read, write, send and receive "SMS messages" and share them with other mobiles.

To access the messages from the main screen, press the top of the ▲ key or press the ເ→ key and select the (\*Messages\*) icon.

Your cellphone allows you to send and receive "MMS messages" (multimedia messages), featuring texts, pictures and sounds, or memos that you have recorded.

A multimedia message can be made of one slide (including text, sound and image), or of several: in this case, the message is displayed in a slide show.

## 7.1 Creating an MMS

Select "Create MMS" and press . You now have access to the following items:

- Add recipients
- Add media
- Mailing list

#### Select the addressees

- I. Select "Add recipient" and press .
- 2. You can now choose one or several (20 max) contacts in your directory or type a phone number.
- 3. Every time you choose a contact or phone number, it is added in the mailing list displayed in the "Create MMS" menu.
- 4. When your mailing list is finished you can design your message.
- You can select one of the items and press , to edit the phone number, or to remove it from the list.

### Design your message

I. Select "Add media" and press .

- 2. On the left hand side of the screen, 5 icons allow you to:
  - add a Picture
  - add Text
  - add a Sound
  - send the message
  - access the Options menu.

Move ▲ or ▼ to go to the previous or next icon.

3. Press to access the Picture Album list, select a picture and press to add it to your MMS. Select none if you do not want to insert a picture.

The first window of your message is displayed, showing the selected picture, which is resized if necessary, in order to fit the screen.

Once you have created several pages, move ▶ or ◀ to browse slides.

- The maximum size of a picture you can send is (W)640 x (H)640 pixels. Warning: The bigger the picture size, the longer it will take to send it. A copyright-protected picture cannot be sent.
- 4. The Text icon is automatically selected: press on to access the text editing screen, enter the text of your message (see "Create SMS" for help).
- 5. The Sound icon is then selected: press 💌 to access the Sound Album list, select a sound and press (a) to add it to your MMS.
- Press the key to create a new slide.

6. Press 
 to send your message, or ▼ to access the options:

**Edit subject** 

 To edit and change or enter the subject of your message.

Add page

To create a new slide and add it to your slide show.

**Preview** 

 To preview the slide show you have created including sounds & pictures.

**Previous page** 

• To access the previous slide.

Next page

To access the next slide.

Delete page

• To delete the selected page.

Save as draft

 To save your message as a draft, that you can edit, complete and send later.

Save as predefined

 To save your message as a canned message, that you can use as a basis for other MMS (e.g., "Happy birthday" type of message).

**Duration** 

 To change the length of time each slide is shown.

#### Send your message

As described above, you can either:

- Send your message as soon as it is completed: select "Send MMS" and press <a>o</a>.
- · Save it as a Draft (in the Outbox) to complete it and send it later.

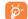

If the sending of a message fails, the message will be moved to the outbox menu and identified as not sent.

#### Receive an MMS

When you receive an MMS, an alert message appears on the screen to inform you.

- If you activate the Automatic retrieval mode (see page 49), the message is automatically downloaded and placed in the Inbox. Select it in the Inbox list and press ► to play it.
- 2. If the Manual mode is activated:
- Press to go back to idle mode and to save the notification in the Inbox,

or

 Press to display the details of the notification, then select "Download" and press to download the message itself. A progress bar will allow you to follow the download of the message in the same way as for sending messages.

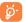

The notification is not the MMS; it is an information window with details of the sender's identity, the date and time of reception, subject, etc.

DO NOT DELETE NOTIFICATIONS BEFORE YOU HAVE RETRIEVED THE MESSAGE, or you will lose it.

In both automatic and manual modes, a message will inform you if the size of the MMS you wish to download is bigger than the memory available in your phone. In this case, you must free memory by deleting data (picture, sounds, etc.). See "Available memory" page 71.

- If the sender of the message has asked for a "Read report", a prompt will ask you to press , to send it or to press to refuse to send a report.
- Once the MMS is downloaded, select it in the Inbox list and press to play it.

In playing an MMS, you can have access to the following options by pressing on key:

Replay

• Play the MMS again.

**Next page** 

• See the next page of the message.

Save picture

• Save the embedded picture in your picture

album.

Set as wallpaper (1)

Set the embedded picture as main screen.

Save sound

• Save the embedded sound in your melody

Set as ring tone

• Set the embedded sound as incoming call ring

tone.

Set as msg. alert.

Set the embedded sound as new message tone.

Exit

• Exit the message.

Deferred mode: you will receive a notification with the name and number of the sender and the title of the message if it has been saved. You can download the MMS at any time in order to read it. You can also delete it without reading it; in this case the sender of the MMS will be informed that it has been rejected (deferred reception may be useful for instance when you are abroad and you do not want to pay an extra cost for MMS reception; you can then read them when you're back in your country).

(I) If format compliant (IPEG).

## 7.2 Creating an SMS

You can customize your message by adding pictures and sounds.

In the "Messages" menu, select "Create SMS" and enter your message.

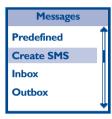

Press the key to access the following options:

**Several recipients** • Send the message to a group of people you have defined.

Send

Save

Add image

Add sound

- Send the message to a recipient.
- Save the message and send it later.
- · Liven up your message by adding images or animations.

· Liven up your message by adding sounds.

## 7.3 Creating a VMS

The VMS (Vox MMS) allows you to send quickly a voice message to other people.

Launch the recording process by pressing the key. Stop it by pressing it again.

You can send it, listen it or record it again.

Received VMS are stored in the MMS Inbox.

#### 7.4 Inbox

Select the kind of message you want to consult.

#### **SMS** Inbox

Select the message you want to read and then press . You now have access to the following options:

Reply

• Reply to the sender of the message.

**Forward** 

• Forward the message received to other people.

**Delete** 

Delete the message.

Save number

• Save the sender's number.

**Extract number** 

• Save or use the number contained in the

message.

Move to archives

· Archive your messages in the telephone

memory.

Delete all

• Delete all messages in the inbox.

#### **MMS** Inbox

Select the message you want to read and then press .You now have access to the following options:

View

· View this message.

Reply

• Reply to the sender of the message.

Forward

• Forward the message received to other people.

**Details** 

Recover information about the selected message.

Delete

Delete the message.

Available memory •

• Display the storage capacity of your telephone.

Delete all

· Delete all the received messages.

#### 7.5 Outbox

#### **SMS Outbox**

The last written message saved is displayed on top of the list. Select the message you want to view and press the key.

Press again the key to access the following options:

Delete

• Delete the message.

**Forward** 

· Forward the message.

Save number

· Save the recipient's number.

**Extract number** 

• Save or use the number contained in the

message.

Move to archives

• Archive your messages in the telephone

memory.

Available memory •

• Display the storage capacity of your phone.

Delete all

• Delete all messages in the outbox.

#### **MMS Outbox**

Select the message you want to read and then press . You now have access to the following options:

**Delete** 

· Delete the selected message.

View

• Play the selected message.

Forward

• Forward the selected message to other people.

Available memory •

• Display the storage capacity of your phone.

Delete all

Delete all the MMS stored in the Outbox file.

## 7.6 Predefined messages

A list of predefined messages are available. Select one, edit it if required, and then send it

#### 7.7 Archives

The "Archives" menu allows you to access SMS messages you have archived. Archived messages are stored in the telephone memory to save memory space in the SIM card.

#### 7.8 Parameters

You can change the message parameters:

#### **SMS** settings

**Delivery report** 

· Request for acknowledgement of receipt for each message sent.

Validity period

· Set the time period during which attempts to send the message to the recipient will be repeated in case of failure.

Service center

• The phone number of your operator's service center (it may be provided automatically).

**Automatic saving** 

Messages sent will be automatically saved, but you can choose to not keep them ("Activ./ Deact.").

**SMS** quick reply

• Activate /deactivate the "Quick reply" option, if activated, received SMS are automatically displayed and a keypress on allows to reply directly.

### **MMS** settings

You can use up to 5 MMS profiles. An MMS profile is a set of predefined settings.

Select the profile you want and then press or to access the following options:

Activate

• Set the selected profile as the default one.

**Modify** 

· Modify the Applications or Network settings.

Application settings • See page 49. Network settings

• See page 51.

Rename

· Rename the selected profile.

## **Application settings**

#### Reception mode

- Automatic (default mode): Any new MMS you receive is automatically downloaded from the server and placed in the Inbox, without you having to launch a connection. Select the message you have received in the Inbox and press b to read it.
- Manual: Messages are stored on the MMS server, and you must connect manually to retrieve them:
- I. Press a to access the Inbox.
- 2. Select the notification item corresponding to this message and press 🛋.
- 3. Select "Read" and press .
- 4. When the details of the message are displayed, press to launch the connection and download it.
- 5. Once the message is in your phone, press and select "Play" to read it.

**Validity period** • Set the time period during which attempts to send the message to the recipient will be repeated in case of failure.

#### Read report

• This option can be set to On or Off and informs you (via an SMS) when the status the MMS you have sent changes, i.e., whether it has been read or deleted without being read.

Delivery report • This option can be set to On or Off and informs you (via an SMS) whether your MMS has been received or rejected. The delivery report will display the sender's identity, date and time of receipt, MMS subject and status of delivery.

#### Auto. save

 This option can be set to On or Off and allows you to automatically save the messages sent into the Outbox. Messages saved will then appear in the Outbox folder.

#### **Duration**

• Allows you to select the duration between each slide included in your MMS, from 1 sec. to 60 secs.

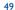

#### **Network settings**

## Network Account

• Allows you to choose a data profile from the ones you have set (see page 66 for complete information on how to configure or modify a data profile). This profile and the parameters it features will then be used for connection.

#### **Bearer**

- · This menu allows you to select the type of network used when launching a connection.
- "GPRS first": Your cellphone will first try to connect to the GPRS network, then to the GSM network if the GPRS network isn't available when connecting.
- "GPRS": Your cellphone will only use the GPRS network for connections.
- "GSM": Your cellphone will only use the GSM network for connections.

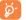

If you select GPRS first, you must configure both the GSM and GPRS settings (see page 66).

- **Service center** Allows you to enter or change the address of the server your phone will connect to.
- **Gateway port** Allows you to enter or change the IP address of the server's gateway.
- **Gateway port** Allows you to enter or change the Port number of the server's gateway.

## 7.9 SMS CB (Cell Broadcast)

These are messages broadcast over the network (weather forecast, traffic conditions, etc..).

## **Automatic** reception **CB** code list

- Activate /deactivate the automatic display of the programmed SMS CB.
- List of SMS CB codes for messages you want to view ("Create" or "CB code list").

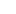

51

52

# Customize .....

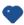

From the main screen, press the to access the menu then select the icon and select one of the following options in order to customize your telephone.

## 8. | Sound settings

Ring tones

· Select a melody to assign to an incoming call. You can download new melodies !!-"Download".

Volume

• The volume can be adjusted to one of the levels proposed ("Silent" "Low", "Medium", "High", "Increasing").

**Vibrator** 

· Activate/deactivate the vibrator.

Message alert

 Activate/deactivate the sound alert for incoming messages (a specific melody can be selected).

Key beeps

 Activate/deactivate the beep played with each keypress ("Activated" or "Deactivated").

**Battery alert** 

· Activate/deactivate the sound emitted when the battery level is low.

## 8.2 Graphical settings

Customize your telephone to suit your own taste via the "Graphical settings".

- Download new main screen (1),
- Choice of main screen (1),
- Atmospheres (colors),
- Slide show (1).

When slideshow is activated, select the pictures with the lie key to view them as a slide show. The slide show starts automatically 30 seconds after the main screen is displayed and if there is no message to read (1).

## 8.3 Other settings

#### **Available options**

**Contrast** 

• Set the contrast of your telephone by choosing one of the 5 levels proposed.

Set time

• Enter the time and press the key to save it.

Set date

• Enter the date and press the key to save it.

(I) If format compliant (JPEG).

#### Language

This feature allows to choose the language in which the messages will be displayed. You may, however, choose another language if available.

## **Keypad lock**

If this option is activated, the keypad will be automatically locked if no keys are pressed for a certain period of time. The keypad will automatically unlock when you receive a call and will lock again when you hang up. To unlock, make a long keypress on the 🐚 key.

#### **Answer mode**

You have two options to answer a call:

- **Send key**: answer the incoming call by pressing the **l** key.
- Any key: answer the call by pressing any key.

## 8.4 Battery saving

Adjust the settings to save your battery energy using this menu.

By default, the "Battery saving" mode is activated to save your battery.

You can also set the duration of the backlighting.

## 8.5 Keys setup

By customising your keys, you can call someone or access a function (Games, Diary, Converter...) directly from the main screen pressing on one key.

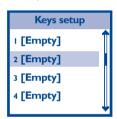

Select a key (from to ) in the list and assign a function or a telephone number to it.

When they have been programmed, make a long keypress on the appropriate key from the main screen to go directly to the number or function desired.

## 8.6 Security

This function allows you to display and manage the security settings of your telephone. By selecting this function, you will access the following options:

#### **PIN** code

Activate/deactivate the PIN code (Personal Identification Number). When activated, it will be requested each time you switch on your telephone.

The PIN2 code allows you to activate or deactivate certain functions, such as Billing etc..

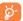

If you enter an incorrect PIN code three times in a row, your SIM card will be disabled and your phone will display "SIM blocked". You will then have to enter a PUK (PIN Unblocking Key) code, which you can obtain from your network operator.

#### **Change PIN**

To change the PIN code, enter the old code then the new one when prompted ("Enter PIN:" and "Enter new PIN:"). The new PIN code is a number consisting of 4 to 8 digits. You must confirm it by entering it again ("Again please").

## **Change PIN2**

This option allows you to change your PIN2 code. Proceed as for the PIN code change.

#### **FDN**

Enter your PIN2 code to activate your list of Fixed Dialed Numbers (authorized numbers).

#### **FDN** numbers

Create a directory of up to 10 numbers that you can delete or modify.

### 9.1 Calculator

Enter a number and select the type of operation to be performed using the navigation key. Confirm with the key.

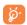

To enter decimals ("."), use the • key (long keypress). To return to the main screen, press the key (long keypress).

### 9.2 Alarms

You can program up to 3 alarms with your telephone. Select the alarm you

Activated/ deactivated Activate or deactivate the alarm.

Set time

- Set the alarm time:
- every day
- once
- every day except Saturday and Sunday.

Alarm mode

- · Select the alarm mode from the following:
- Melody: select the desired ring tone for this alarm.
- Buzzer

Snooze

· If you choose this option, the alarm will go off in regular intervals of 7 minutes. When the alarm goes off, press the key to stop it completely and then confirm by pressing the key again, otherwise, the alarm will repeat every 7 minutes for one hour.

## 9.3 Diary

Your telephone has a diary so that you can create and record events such as holidays, meetings or tasks to do. From the "Tools" menu, select "Diary", press , then select "Events". The following options will be displayed:

Create

• Select the type of event to be created (Holidays, Meeting, To Do).

**Events** 

• View the events (1) created and recorded in your diary. They can be edited, deleted, etc.

Different views are available to see your created events (daily, weekly or monthly view).

You can also delete all expired events with the "Delete past events" option. Enter the date, press twice and all events before this date will be deleted. For example: to delete all events in your diary, enter a date a long time in the future (for example: 31/12/2010).

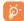

The Diary shares memory space with other menus such as the Directory, Image album, Sound Album etc. The more events you record, the less memory will remain for new contacts, etc.

(1) Events are listed with the start date and time.

#### Create a new event

You can program an event (Holidays, Meeting, To Do etc.) at a certain date

Select "Create" and press . Then select "Holidays", "Meeting" or "To Do" and confirm by pressing . Enter a start and an end date for the event, enter the subject and define whether the event is a one-off or repeated (everyday/week/month/year).

You can program an alarm as a reminder using the "Set reminder" function.

#### Modify an event

Select the event and press .

When the details of the event are displayed, press and choose "Modify". Confirm by pressing once you have made the change.

#### Delete a one-off or repeated event

To delete a one-off event, select the event and press kince, choose "Delete" and then confirm once more.

To delete a **repeated** event that has **expired**, select the event. When the data (date, time, subject etc.) of the event is displayed, press at then select "Delete" and confirm by pressing once more. Only the past occurrences of the selected event are deleted.

To delete a **repeated event** that has **not expired**, select the event and press . When the data (date, time, subject etc.) of the event is displayed, select "Delete" and press (a) to confirm. All occurrences of the selected event will be deleted.

### Viewing format of events

All events stored in your organizer are displayed in the respective format in the Daily view, Weekly view and Monthly view.

To display events in these formats, proceed as follows:

- I. Select the view of your choice and press .
- 2. Once you entered the selected view, move ▶ or ◀ to display the previous or next day, week or month.
- 3. Press (a) to display the list of corresponding events or to create a new one.

## 9.4 Converter (1)

The "Currency->€" menu allows you to convert an old local currency into Euros by entering the amount then pressing on to display the converted amount.

The "€->currency" menu allows you to convert an amount in Euros into an old local currency by entering this amount then pressing a to display the converted amount.

The currency used for conversion will be the one in your country of subscription.

# 🚺 Call services ......🖫

## 10.1 Voicemail

Modify the number of your voicemail.

## 10.2 Call memory

See page 24.

## 10.3 Call settings

## **Beep duration**

Activate/cancel the sounding of a beep during a call.

## Call waiting (1)

Activate/cancel/check the notification of a second incoming call.

#### Auto redial (1)

If this option is activated, the last dialed occupied number will be called back.

<sup>(</sup>I) Euro zone countries only.

#### Billing (1)

- Total duration
- Display the duration of All incoming calls or All outgoing calls.
- Reset duration
- · Reset the cumulative duration for all calls.
- Total cost
- Display the cost of the last call or all calls made. The available credit function shows the amount remaining as a proportion of the maximum credit.
- Reset call costs
- Reset the total call cost.
- Unit cost
- - Choice of currency, enter the currency.
- Choice of unit, enter the Telecom unit.
- Maximum credit
- Set a maximum credit beyond which all charged calls will be barred.

#### Conceal ID (CLIR) (1)

You can choose to hide your identity (or your telephone number) from the person you are calling.

- Hide identity
- Hide your telephone number.
- Show identity
- Show your telephone number.
- Status
- Check the current Anonymous status.

#### 10.4 Network

#### Networks list

Create a list of networks to which you wish to be connected as a priority. A list will be displayed. Press (a) to add a network to the list.

#### Search mode

- Automatic
- The network sought is the last one used.
- Manual
- The choice of network is left up to the user.

#### **Parameters**

You can set or modify access settings for WAP, MMS and Java.

#### **GPRS** attach

Your cellphone includes features that support GPRS (Global Packet Radio Service), a service allowing you to exchange data with high speed rates and to stay on-line permanently (i.e. have a permanent connection to the WAP).

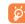

Contact your phone operator to have full information about GPRS availability over their network and for an suitable subscription. You might also need to configure your phone with the GPRS settings supplied by your operator, by using the menus described in this section.

<sup>(1)</sup> Contact your network operator to check service availability.

This menu allows you to define the attach mode of your cellphone to the GPRS service:

- Always on
- Your phone will always register to the GPRS service. This option allows faster GPRS connection. However it will increase energy consumption.
- Data call
- Your phone will automatically register to the GPRS service only when required. This option reduces energy consumption, however it will increase the connection delay.

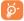

In spite of these settings, you must still select the bearer (GSM or GPRS) in the menus of each application to be used (e.g., WAP, MMS, etc.).

## 10.5 Call forward

This function enables you to activate/cancel or check the call forwarding of voice/fax/data calls to the voicemail or any specified number (enter the number or select the name and confirm with the key) according to the following options:

- Unconditional
- Systematic forwarding of all your calls. The 5 icon is displayed on the idle screen.
- If no reply
  If unreachable
- Only if you do not answer.
- Only if you are outside the range of the network.
- If busy
- Only if your line is busy.
- **Conditional**
- If your line is busy, if you do not answer, if you
- are outside the network range.
- **S**tatus
- See the actual setting.

## 10.6 Call barring

## **Outgoing calls**

All (I)

International (1)

Except->home

#### **Incoming calls**

All (I) If abroad (1)

**Settings** 

Cancel outgoing

Cancel incoming

Activate/deactivate or display the call barring of outgoing calls. This option is applied as follows:

· All outgoing calls are barred.

Outgoing international calls are barred.

Outgoing international calls except those to your country of subscription are barred.

· Activate/deactivate or display the call barring of incoming calls. This option is applied as follows:

· All incoming calls are barred.

• Incoming calls are barred when you are abroad.

· Deactivate all call barring options you have

Cancel all outgoing call barring.

Cancel all incoming call barring.

Change password • Change the password.

# Media album .....

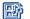

To access the "Media album" menu from the main screen, press and select "Media album". The Multimedia Album groups together all visual and sound items in your phone, whether they are embedded, downloaded or recorded. The options of this menu are: "Image album", "Melody album" and "Available memory".

## II.I Image album

This menu allows you to manage and display the images that are embedded or downloaded in your cellphone.

Select an image and press on to access the following options:

**Download** 

Download images from your service providers' websites.

->Main screen (1)

· Display the image as the main screen.

Send by MMS

• Send the picture to a person.

Rename (2)

· Change the name of the image.

Delete (2)

• Delete the image.

Delete all (2)

• Delete all images.

When you are browsing images in fullscreen mode, you can switch to the images list by going ▶. When in list, you can go back to fullscreen by going ◀.

<sup>(1)</sup> Contact your network operator to check service availability.

### II.2 Melody album

You can download sounds from your service providers via WAP.

The melody album allows you to manage and listen to sounds saved in your telephone. When the melody has been selected, press (a) to access the following functions:

Ring tone (1)

· Assign this melody to incoming calls.

Send by MMS

• Send the melody to a person.

Rename (2)

• Change the name of the melody.

Delete (2)

Delete the melody.

Delete all (2)

Delete all melodies.

## 11.3 Available memory

You can check the available memory in your cellphone at any time.

# **WAP.....**

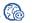

# 12.1 Accessing WAP services (1)

WAP (Wireless Application Protocol) is a service that allows you to access the cellphone Internet. Thanks to WAP, you can obtain information such as weather conditions, stock market information, traffic information, etc.

The "Homepage" option launches the WAP browser on the homepage of the default profile if it has been defined.

The "My Bookmarks" option allows you to access the list of your favorite sites or add a new one to them.

The "**Settings**" option allows you to program the connection parameters for your WAP service provider. In most cases, the connection parameters for your browser will have already been filled in (2).

In WAP mode you can:

- 1) Confirm your choice by pressing .
- 2) Scroll the lines using the ▲ and ▼ keys.
- 3) Access the options with the key.

<sup>(1)</sup> If format compliant.

<sup>(2)</sup> Except for embedded melodies.

<sup>(1)</sup> Contact your network operator to check service availability.

<sup>(2)</sup> Contact your operator for details to fill in the fields.

### **12.2** List of options

**Back** 

Homepage

Next

Refresh
My bookmarks
Enter address

Save

• Back to the last page (option available if at least two pages have been viewed).

- Access the homepage of your current profile.
- Back to the next page when you have previously used the "Back" option.
- · Refresh the current page.
- Add the current page to your favorite sites.
- You may enter the URL for a WAP website that you want to visit.

When you access a WAP page, you can save the images on that page using this option. Select the image with the ▲ and ▼ keys. When the image is highlighted, press to access the options. Select "Save as" and press Rename the image if you wish and press to save it in your media album.

**Save as homepage** • Save the current page as home page launcher. You can give a name to this page.

**Exit**• End your WAP connection. Press it to confirm and exit the WAP mode.

**Browser options** • Choose your WAP access settings.

### 12.3 My bookmarks

The option allows you to add your favorite or frequently accessed websites to "My Bookmarks" menu. The next time you enter the browser, you will be able to access sites in "My Bookmarks" directly without entering any URL. Web pages can be added to "My Bookmarks".

Select a URL from the list. Press to launch WAP or to modify the URL. Select "Create" if you want to enter a new URL, then type the name and address of the page you want.

# 12.4 Settings

From the "Settings" option, you can:

- Select a pre-stored profile (1),
- Select the connection parameters (1),
- · Choose the display options for WAP images,
- · Rename your profile,
- Set the WAP download options.

# **Games & Applications** ...

To access the "Games & Appli." menu, press the key from the main screen and the select the "Games & Appli." item.

You can choose between the following items:

- Java applications: Go to the downloaded Java applications you put in this folder.
- Java settings: Configure the parameters for all games and Java downloads.
- Games: Go to the embedded games.

# 13.1 Java applications

In this folder, you can store the java applications you have downloaded. To use a new java application you must download and install it.

<sup>(1)</sup> Contact your operator to obtain the necessary information for the WAP connection parameters.

### To download a Java application

Start the WAP browser. Go to a WAP page where are located Java files and select the one you want to install. WAP will then automatically launch Java to start up the download/installation process.

The Java application is then stored in the product and the installation process begins. If not you can install it as follows:

### To install a java application

Open the "Applications" folder, then press the \( \bigcup \) key in order to access the Menu:

Select "Install" and press . The non installed applications will be listed.

Select the one you want to install and press .

You can now choose the folder where you want to store the application.

### **Disclaimer**

Downloading or running applications will not damage or alter any software already in your cellphone designed to support Java™ technology.

TCL & Alcatel Mobile Phones Limited and its affiliates waive any responsibility and refuses to guarantee applications that are subsequently used, as well as for all applications not embedded in the handset upon purchase.

The purchaser alone bears the risk of loss, damage or defect of the handset, or of applications/software, and generally of any damage or consequence resulting from the use of the said applications/software. In the event the said applications/software, or the later setup of any function are lost due to technical reasons if the handset has been replaced/repaired, the cellphone owner should repeat the operation and download or set up again. TCL & Alcatel Mobile Phones Limited and its affiliates grant no guarantee and waives any responsibility if the operation cannot be repeated or cannot be performed without incurring some cost.

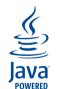

 $Java^{TM}$  and all  $Java^{TM}$  based trademarks and logos are trademarks or registered trademarks of Sun Microsystems, Inc. in the U.S. and other countries.

### 13.2 Games

Select the game you want to play and press to launch it.

### Snake

The aim of this game is to move a snake so that it eats the largest possible number of eggs. The player should avoid hitting the snake body or the edges of the play zone.

Each time an egg is eaten, the snake's tail gets longer.

Move the snake using key [200] (up), [400] (left), [800] (down) and [670] (right).

To pause, press the o.+ key.

### **Bricks**

The aim of this game is to break the bricks with a ball and a racket.

When the ball hits a brick, the brick disappears. When all the bricks have been destroyed, the game moves up a level. Move the racket using keys (right) and (left). Throw the ball using key or or .

To pause, press the ... key.

### **Brain Activity**

The aim of "Brain Activity" is to guess the combination of various geometric forms.

The player guesses a combination of shapes using the scroll keys and number keys and confirm by pressing the key.

Pawns are displayed on the left of the screen after each guess:

- no pawn: the form is not in the final combination,
- red pawn: the form is in the final combination but at a different location,
- green pawn: the form is in the final combination and at the same location.

The game is over when the player has guessed the combination or no other attempts are allowed.

There are 3 levels (select using \*\*\*):

- easy: 6 possible forms + location of correction pawns matching the pawn's location.
- average: 6 possible forms + location of correction pawns not matching the pawn's location.
- difficult: 7 possible forms + location of correction pawns not matching the pawn's location.

To pause, press the O.+ key.

### 13.3 Java settings

### Auto launch

Allows you to set the automatic launch of JAVA On or Off. When On, a JAVA application will be automatically launched right after it was installed.

### **Network access**

**Network account** • Allows you to select one of the data profiles you have defined in "Call services/ Network" (see page 66). In the list that appears, select the connection setting of your choice and press to confirm.

### **Bearer**

 Allows you to select the type of network used by the selected profile when launching a connection.

GSM or GPRS: your cellphone will only use the GSM or the GPRS network for WAP connections.

GPRS first: your cellphone will first try to connect to the GPRS network, then to the GSM network if the GPRS network isn't available when connecting.

### **DNS** address

· Allows you to enter the DNS address of the external data network you want to connect to. Press ot confirm.

### **Proxy settings**

- As with a PC, the http proxy settings are used to configure lava network settings for operators that do not offer a direct Internet connection. These settingts are defined as follows:
- I) "Proxy activation": whether or not to use a proxy server for Java network connections.
- 2) "Proxy address": address of the proxy server (provided by the operator).
- 3) "Proxy port": port number of the proxy server (provided by the operator).
- 4) "Login": user name.
- 5) "Password": user password.

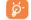

The login and password (provided by the operator) are not always necessary to establish a network connection via the proxy server.

# Characters table .....

To enter a word in normal mode, press the key corresponding to the desired letter several times until the letter appears.

| Key              | Upper case                                              | Lower case                               |  |  |  |  |  |  |
|------------------|---------------------------------------------------------|------------------------------------------|--|--|--|--|--|--|
| 1ª               | □ I., @ /:;"'!;?;#+<br>-*=%<>()&£\$¥_                   | □ I . , @ / :;"'!;?;#+<br>-*=%<>()&£\$¥_ |  |  |  |  |  |  |
| 2 <sub>abc</sub> | A B C 2 A Ä Å Æ C                                       | a b c 2 à ä å æ ç                        |  |  |  |  |  |  |
| 3def             | DEF3ÉÈΔΦ                                                | d e f 3 é è Δ Φ                          |  |  |  |  |  |  |
| Цghi             | GHI4FI                                                  | ghi4Γì                                   |  |  |  |  |  |  |
| <b>5</b> jki     | JKL5 A                                                  | j k l 5 ∧                                |  |  |  |  |  |  |
| € <sub>mn</sub>  | MNO6ÑÒÖ                                                 | m n o 6 ñ ò ö                            |  |  |  |  |  |  |
| 7 pq             | PQRS7βΠΘΣ                                               | pqrs7βΠΘΣ                                |  |  |  |  |  |  |
| 8tuv             | TUV8ÜU                                                  | t u v 8 ü ù                              |  |  |  |  |  |  |
| 9wx<br>yz        | W X Y Z 9 Ø Ω Ξ Ψ                                       | w x y z 9 ø Ω Ξ Ψ                        |  |  |  |  |  |  |
| O. +             | Access the symbol tables or 0 (see below)               |                                          |  |  |  |  |  |  |
| **               | Predictive/Normal/Digits in toggle mode                 |                                          |  |  |  |  |  |  |
| @##              | Upper case/Lower case/Automatic capitals in toggle mode |                                          |  |  |  |  |  |  |

|     | Predictive input         | Normal input                                                    | Numeric input                                                   |
|-----|--------------------------|-----------------------------------------------------------------|-----------------------------------------------------------------|
| 0.+ | Access the symbol tables | Short keypress: Access<br>the symbol tables<br>Long keypress: 0 | Short keypress: 0<br>Long keypress: Access<br>the symbol tables |

The predictive mode allows you to type your messages more quickly without the need to press the same key several times.

Simply press the key required and the phone will suggest the most common words from the dictionary.

Confirm the suggested word by pressing the or ▶ key (confirm and insert a space at the end of the word), 100 key (confirm and add a punctuation mark at the end of the word) or ◀ key (confirm without adding space).

Press the key to exit the predictive mode anytime.

### Symbols tables

You have 3 symbols tables. Press the out key to display the symbols table. Use the ◀ and ▶ keys to move from one table to the other. To display a character, access the desired table and press the key corresponding to the character.

For example, select Table I and press the [300] key to display "?".

| Syn | Symbol table I |     |  |     | Symbol table 2 |     |  | Symbol table 3 |     |     |  |
|-----|----------------|-----|--|-----|----------------|-----|--|----------------|-----|-----|--|
| 1   | 2 ,            | 3 ? |  | 1 + | 2 -            | 3 = |  | 1 \$           | 2 £ | 3 ¥ |  |
| 4 : | 5 ;            | 6 ! |  | 4 * | 5 /            | 6 % |  | 4 &            | 5 ; | 6 ¿ |  |
| 7 " | 8 '            | 9 @ |  | 7 < | 8 >            | 9 # |  | 7 (            | 8)  | 9 _ |  |

# 5 Telephone warranty ......

Congratulations on choosing this cellphone - we hope that you will be totally satisfied with it. Notwithstanding any other applicable statutory warranties, this cellphone is guaranteed against any manufacturing defect for a period of ONE (1) year from the date of purchase shown on your invoice. Nevertheless if the statutory warranty in force in your country exceeds one (1) year, the statutory warranty is not affected by the manufacturer's warranty. The present warranty terms also apply to the battery and accessories but for a period of SIX (6) months from the date of purchase shown on your invoice.

Under the terms of this warranty, you must inform your dealer or any maintenance center (see list of maintenance centers on our website - www.tcl-alcatel-mp.com) without delay, of any defect and present the invoice given to you at the time of purchase. The dealer or maintenance center will decide whether to replace or repair, as appropriate, all or any part of the equipment (telephone or accessory) found to be defective. This warranty covers the cost of parts and labor but excludes any other costs. Repair or replacement may be carried out using reconditioned components offering equivalent functionality.

Servicing under the terms of this warranty, especially repair, modification or replacement of parts shall entitle to a three (3) month warranty unless there are statutory provisions to the contrary. This warranty shall not apply to damage or defects (to your telephone and/or accessory) caused by:

- 1) use not conforming with the instructions for use or installation,
- non observation of the technical and safety standards applicable in the country where the equipment is used,
- 3) improper maintenance of batteries and other sources of energy, and of the overall electric installation
- accidents or the consequences of theft, (of the vehicle), acts of vandalism, lightning, fire, humidity, infiltration of liquids, atmospheric influences,
- combination or integration of the equipment in hardware not supplied or not recommended by TCL & Alcatel Mobile Phones Limited or its affiliates, without express written consent for such,

- 6) modifications, alterations, or repairs carried out by parties not authorized by TCL & Alcatel Mobile Phones Limited or its affiliates, the dealer or the approved maintenance center,
- 7) use of the equipment for a purpose other than that for which it was designed,
- 8) normal wear,
- 9) deterioration caused by external causes (RF interference produced by other equipment, fluctuations in mains voltage and/or voltages on telephone lines, etc),
- 10) modifications made to the equipment even if they are unavoidable due to changes in regulations and/or modification of network parameters,
- 11) connection faults resulting from unsatisfactory radio transmission or caused by the absence of radio relay coverage.

Equipment on which markings or serial numbers have been removed or altered, and handsets on which labels have been removed or deteriorated shall be excluded from the warranty. The above provisions constitute the only claims which can be made against the manufacturer and dealer on the grounds of equipment defects, this warranty excludes any other explicit or implied warranty except the statutory warranty in force in the user's country.

There are no express warranties, whether written or oral, other than this printed limited warranty. All implied warranties, including without limitation the implied warranties of merchantability or fitness for a particular purpose, are limited to the duration of this limited warranty. In no event shall TCL & Alcatel Mobile Phones Limited or its affiliates be liable for incidental or consequential damages of any nature whatsoever, including but not limited to loss of profits, commercial loss, to the full extent those damages can be disclaimed by law. Some countries/states do not allow the exclusion or limitation of incidental or consequential damages, or limitation of the duration of implied warranties, so the preceding limitations or exclusions may not apply to you.

# Accessories (1).....

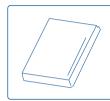

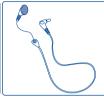

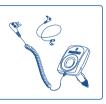

Battery BB 10475

Headset MI3

Basic car kit MP79

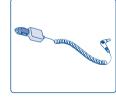

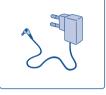

Cigar lighter charger C56

Charger C55

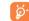

Only use your telephone with Alcatel batteries, chargers and accessories compatible with your model.

(1) Depending on availability.

# **7** Troubleshooting.....

Before contacting the after-sales service, we advise you to perform the following checks:

### My cellphone does not switch on

- Press 📵 until the screen comes on
- Check the battery charge level
- Check the battery contacts, remove and reinstall your battery, then turn your telephone back on

### My phone has not responded for several minutes

- Press the 📵 key
- Remove the battery and re-insert it, then switch the phone back on

### My screen is difficult to read

- Clean your screen
- Use your cellphone in accordance with the recommended conditions of use

### My cellphone turns off by itself

- Check that your keypad is locked when you are not using your cellphone
- Check the battery charge level

### My cellphone does not charge properly

- Make sure that your battery is not completely discharged; the battery charge indicator can take several minutes and may be accompanied by a quiet hissing sound
- Make sure charging is carried out under normal conditions (0°C +40°C)
- Make sure your battery is inserted. It must be inserted <u>before</u> plugging in the charger
- · Make sure you are using an Alcatel battery and charger
- When abroad, check that the electrical current is compatible

### My cellphone does not connect to a network

- Try connecting in another location
- Verify the network coverage with your operator
- Check with your operator that your SIM card is valid
- Try selecting the available network(s) manually (see page 66)
- Try connecting at a later time if the network is overloaded

#### SIM card error

- Make sure the SIM card was correctly inserted (see page 14)
- Verify with your operator that your SIM card is 3V compatible; the old 5V SIM cards cannot be used
- · Make sure the chip on your SIM card is not damaged or scratched

### I am unable to make outgoing calls

- Make sure you have dialled a valid number and pressed the [ key
- For international calls, make sure you have entered the country and area codes
- · Make sure your cellphone is connected to a network, and that the network is not overloaded or unavailable
- Check your subscription with your operator (credit, SIM card valid, etc.)
- Make sure you have not barred outgoing calls (see page 69)

#### I am unable to receive incoming calls

- Make sure your cellphone is switched on and connected to a network (check for overloaded or unavailable network)
- Check your subscription with your operator (credit, SIM card valid, etc.)
- Make sure you have not forwarded incoming calls (see page 68)
- Make sure that you have not barred certain calls

#### The caller's name does not appear when a call is received

- Check that you have subscribed to this service with your operator
- Your caller has concealed his/her number

### The sound quality of the calls is not optimal

- You can adjust the volume during a call by means of the \( \rightarrow \) key
- Check the radio reception icon

### I am unable to use the features described in the manual

- Check with your operator to make sure that your subscription includes this
- Check to be sure this feature does not require an Alcatel accessory

### When I select a number from my directory, the number is not dialled

- Make sure that you have correctly recorded the number in your file
- Make sure that you have selected the country prefix when calling a foreign country

#### I am unable to create a file in my directory

• Make sure that your directory is not full; delete some files or change the directory currently in use

### My callers are unable to leave messages on my voicemail

Contact your network operator to check service availability

### I am unable to access my voicemail

- Make sure your operator's voicemail number is correctly entered in "Call services/Voicemail"
- Try later if the network is busy

### I am unable to send and receive messages

- Check your phone memory as it might be full, if necessary, delete some messages (see pages 45-46)
- Contact your network operator to check service availability, see parameters (see page 47)
- Verify the server center number with your operator
- The server center may be saturated; try again later

### The << - >> icon is displayed

• You are outside the network coverage area

### I have already entered 3 incorrect PIN codes

· Contact your network operator to obtain the PUK code (Personal Unblocking

# Removable covers .....

Your phone allows you to change the battery and the antenna cover. To do this, follow the instructions drawn below.

To obtain more covers, contact your phone dealer.

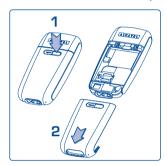

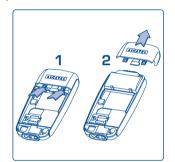

All rights reserved © Copyright 2004 TCL & Alcatel Mobile Phones Limited.

TCL & Alcatel Mobile Phones Limited reserves the right, in customer's interest, to alter material or technical specifications without prior notice.